iTunes 服務可以讓區域網路中的 iTunes 使用者分享儲存在 NAS 上的音樂及影片。只要在你的 PC 或 Mac 上安裝 iTunes门就可以將 iTunes 當成一個多媒體播放器來播放 NAS 上的音樂。

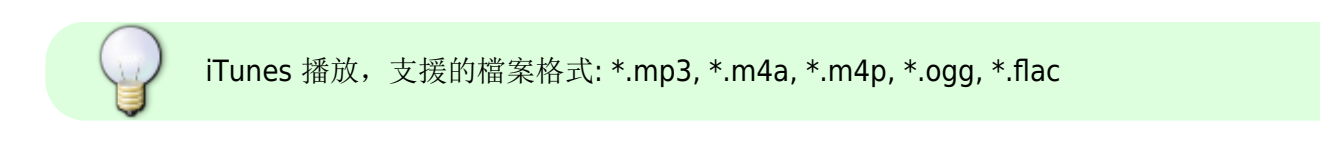

## **iTunes** 服務設定

- 1. 開啟「系統設置」點選「服務」項目中的「**iTunes**」來設置 iTunes 服務。
- 2. 服務說明請參考 [系統設置 > 服務](http://wiki.myakitio.com/zh-tw:services_itunes) > iTunes<sup>[]</sup>
- 3. 請確保 iTunes 服務啟動並運行。

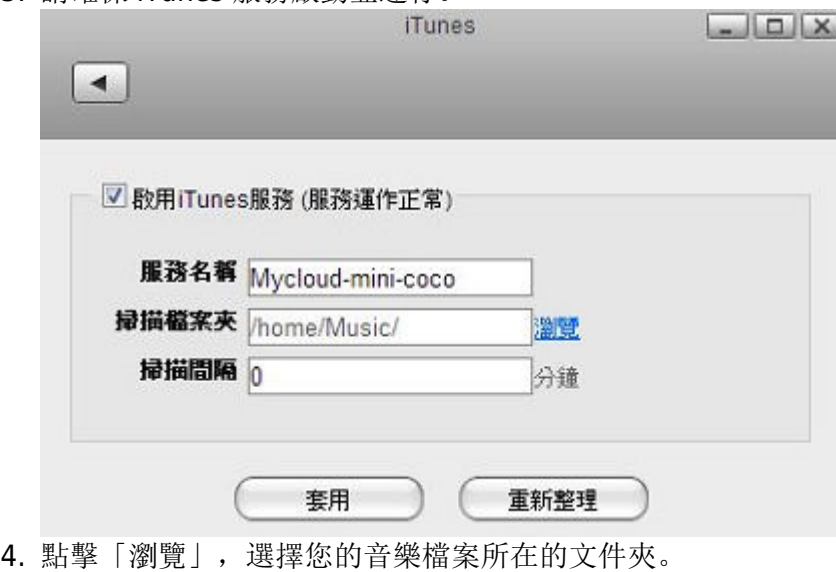

5. 點擊「套用」保存設定, 完成。

## **iTunes** 播放

當iTunes服務在你的NAS中被開啟時,你所分享的音樂將會自動地出現在iTunes中且可以被直接播放。

依照下列步驟來設置iTunes伺服器:

- 1. 儲存你想被iTunes存取的MP3音樂到NAS中。
- 2. 若你才剛加入音樂檔案,請等待這些音樂檔案被加入到NAS的資料庫中。
- 3. 開啟iTunes门前往共享並從中選擇你的NAS裝置, 現在你可以用你的iTunes來播放音樂。

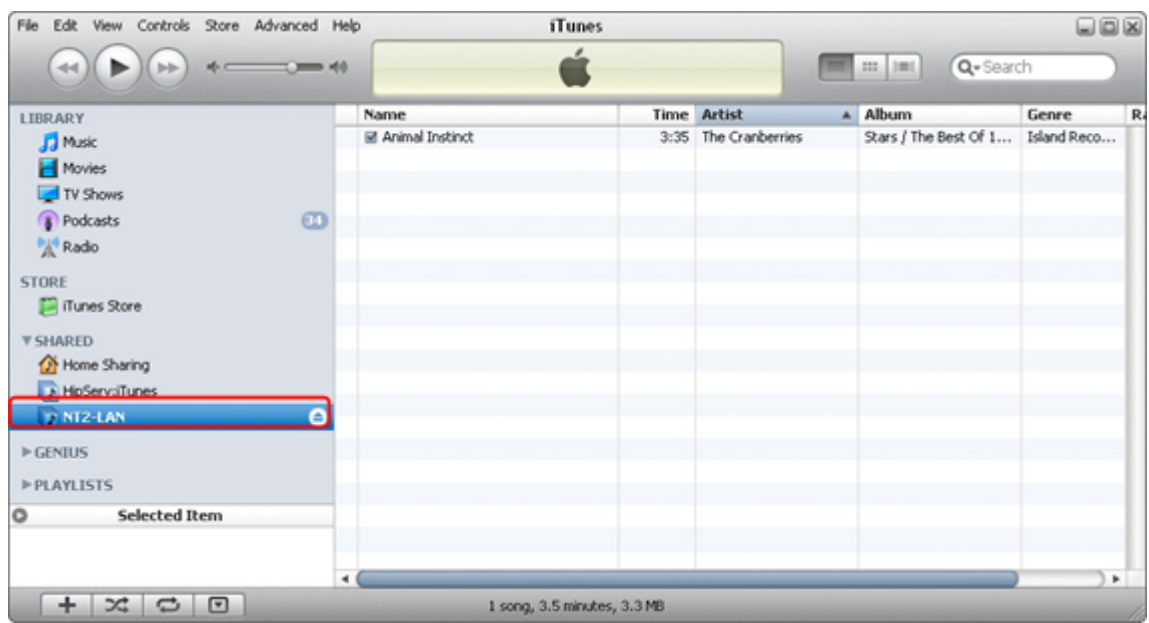

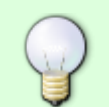

若你的檔案沒有出現在iTunes中,請用瀏覽器登入你的NAS[]然後前往iTunes設置頁面並再 次設定iTunes服務。

## From: <http://wiki.myakitio.com/> - **MyAkitio Wiki**

Permanent link: **[http://wiki.myakitio.com/zh-tw:fm\\_itunes](http://wiki.myakitio.com/zh-tw:fm_itunes)**

Last update: **2013/09/10 02:59**

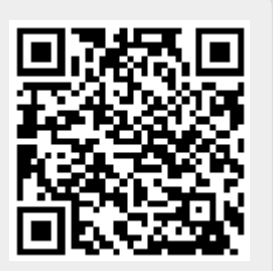